#### **Comment utiliser Google Trends dans une stratégie SEO ?**

Retour au sommaire de la lettre

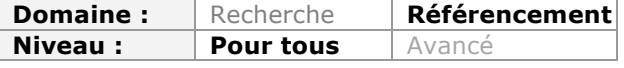

*Google Trends analyse les tendances de recherche des internautes partout dans le monde depuis 2004. On peut ainsi savoir ce qui est populaire dans chaque pays. Mais utiliser ce type de données dans le cadre d'une stratégie de référencement naturel n'est pas forcément aisé. Nous allons donc voir dans cet article comment fonctionne l'outil Google Trends, et surtout comment utiliser tout son potentiel pour trouver des mots clés pertinents, pour créer du contenu ou encore analyser la saisonnalité de son secteur d'activité...*

# *Qu'est ce que Google Trends ?*

Google Trends est un outil gratuit fournit par les équipes de Google pour analyser les tendances de recherche des Internautes de manière globale. Il est disponible à l'adresse suivante : http://www.google.fr/trends/

Lors de la connexion à la page d'accueil, l'outil montre par défaut les recherches populaires récentes, comme ici sur « Miley Cyrus » et la série « Dexter ».

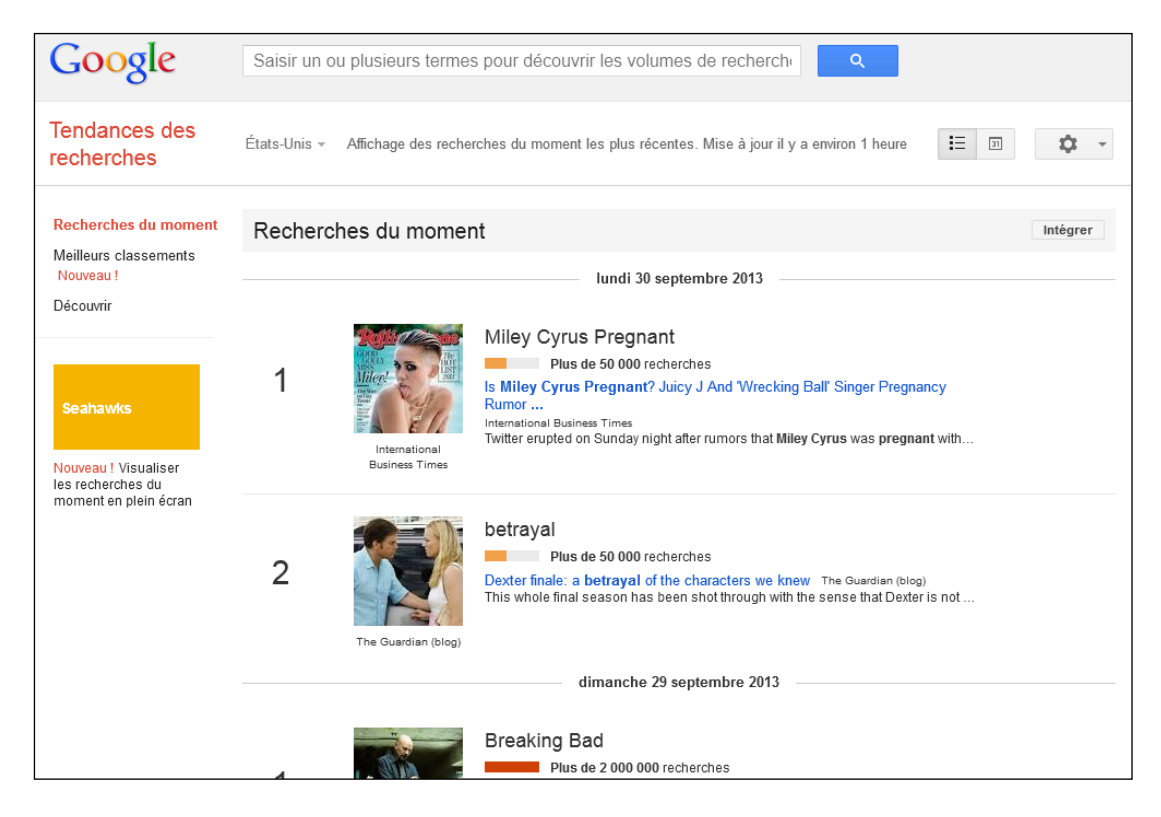

Vous noterez d'ailleurs que l'on peut choisir en haut à gauche le pays d'où sont issus ces résultats, tout comme changer l'affichage de ces recherches populaires avec le petit icône « calendrier » situé en haut à droite.

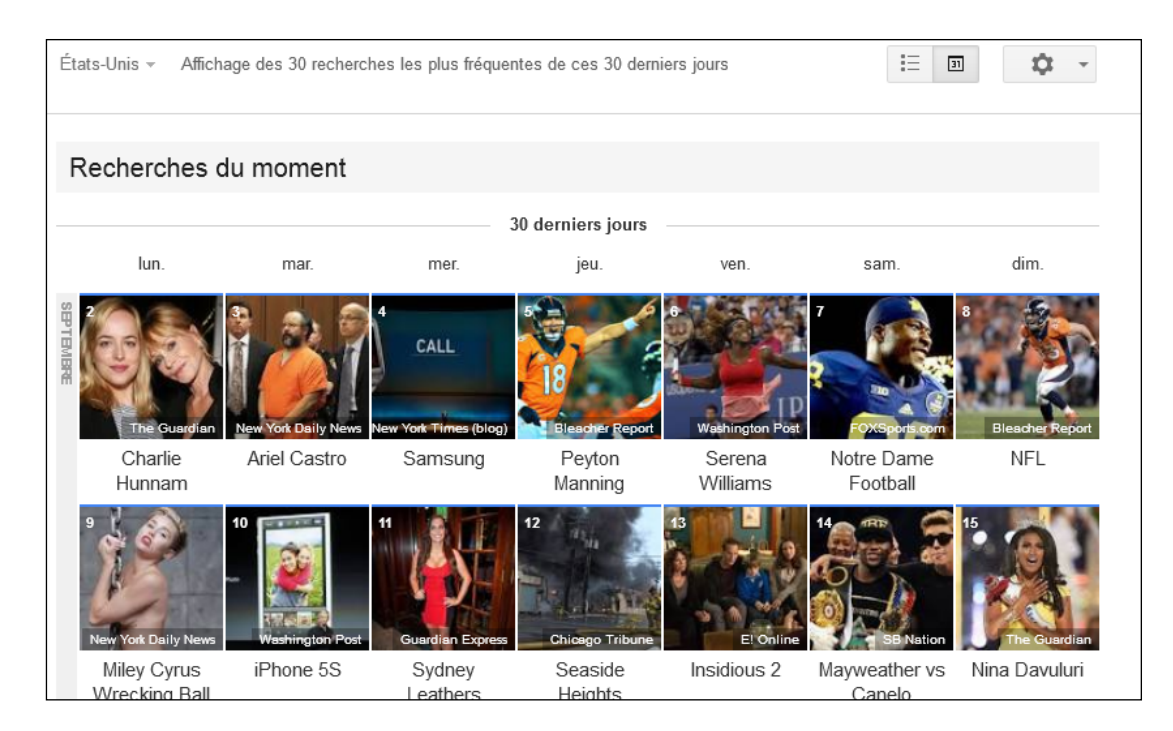

En réalité, Google Trends a surtout pour but de pouvoir analyser les mots clés de votre choix, notamment pour mieux comprendre votre marché et mieux travailler votre référencement naturel. D'ailleurs, l'outil a été fusionné avec un autre appelé Google Insight For Search, ce qui a modifié l'intérêt global de l'outil pour le référencement (notamment au niveau de la comparaison du trafic par site web, qui n'existe plus).

Google Trends fonctionne à l'aide de filtres multiples et vous permettra d'améliorer l'efficacité de votre référencement naturel d'une part, et de votre stratégie webmarketing d'autre part.

# *Comment fonctionne Google Trends*

En réalité, Google Trends est une association de plusieurs outils différents, chacun avec des données et des filtres plus ou moins pertinents à utiliser.

### **Le fonctionnement de base**

Google Trends fonctionne globalement de la même façon dans chaque menu : il compare des volumes de recherche, sans pour autant indiquer le nombre de clics et/ou de visiteurs que cela représente. Il affichera donc toujours un indice allant de 0 à 100 pour chaque expression.

Par exemple, on compare dans l'image suivante deux mots clés : chocolat et beurre. Chaque courbe représente le trafic du mot clé selon cet indice, le haut de la courbe bleu étant égal à 100 et le bas du graphique étant égal à 0.

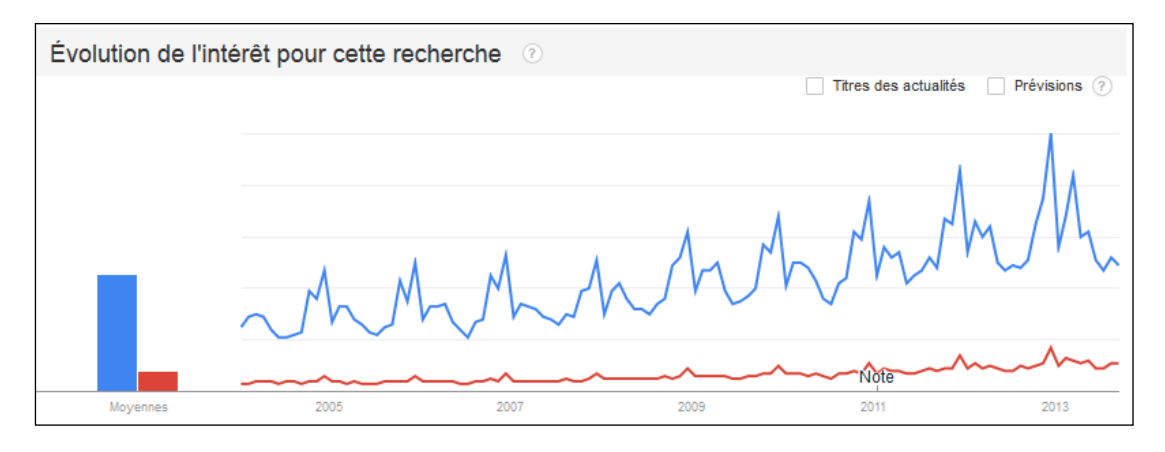

En d'autres termes, nous ne pouvons pas savoir si « chocolat » représente 10 ou 10000 visites, mais seulement que ce terme est bien plus recherché et saisonnier que « beurre ».

## **Les filtres**

Chaque tableau ou graphique que l'on affichera peut ensuite être filtré selon différents critères :

• Par pays ;

• Par date : soit par années, soit par période récente (7, 30 ou 90 derniers jours et 12 derniers mois) ;

• par catégorie de mot clé ;

• Par type de recherche : par recherche web, image, Youtube, actualité et Google Shopping.

Le gros avantage est surtout de pouvoir cumuler les filtres les uns avec les autres pour obtenir des données plus précises sur le comportement de recherche des internautes. Il ne faut donc jamais hésiter à utiliser tous ces filtres pour s'assurer de faire une recherche précise. Par exemple, si vous publiez beaucoup d'images et de vidéos, il peut être intéressant d'analyser tout vos mots clés avec le filtre par type de recherche.

Il faut savoir également qu'il est possible de comparer jusqu'à 5 expressions différentes en les séparant par des virgules, mais pas un de plus :

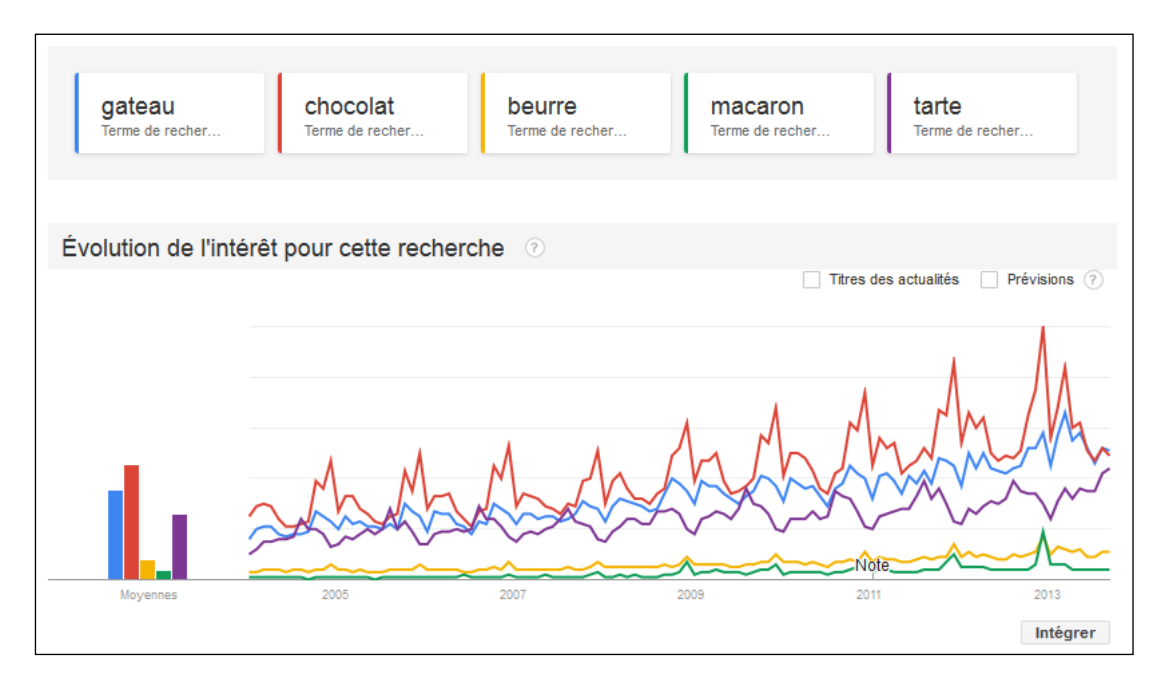

### **Affiner votre recherche**

De même, vos recherches peuvent être plus ou moins spécifiques. Vous pouvez en effet ajouter différents caractères qui vont affiner ou élargir votre demande. Par défaut, votre expression est analysée de manière « semi » large.

Par exemple, prenons cette expression : gateau chocolat.

Google Trends va analyser toutes les recherches des internautes qui ont tapé gateau et chocolat, dans n'importe quel ordre et éventuellement avec d'autres mots clés. Par contre, contrairement à Adwords, cela n'inclut par les fautes de frappe et les variations singulier/pluriel et féminin/masculin.

On peut ensuite affiner ou élargir cette demande avec différents paramètres :

• L'ajout de guillemets permet de cibler les recherches qui utilisent ces mots exactement dans l'ordre spécifié, avec éventuellement des mots clés avant ou après. Par exemple : "gateau chocolat" qui donnera aussi les recherches de « recette gateau chocolat »; • L'ajout d'un + permet de définir un paramètre « ou ». On cible ainsi les personne ayant tapé soit gateau, soit chocolat. Par exemple : gateau + chocolat ;

• A l'inverse, l'utilisation du signe - permet d'exclure un mot clé. Par exemple, ceux qui ont recherché gateau sans chercher chocolat : gateau - chocolat.

En d'autres termes, vous allez pouvoir mieux analyser chaque expression cible. Dans mon exemple, on pourrait très bien vouloir analyser le trafic des gens qui veulent acheter du chocolat d'un côté et ceux qui veulent une recette à base de cet ingrédient d'autre part (donc avec l'utilisation du signe moins).

# *Comment utiliser Google Trends pour le référencement ?*

Maintenant que l'on a compris le fonctionnement de base, passons en revue ce qui peut être pertinent ou non. Il existe en effet plusieurs moyens d'utiliser cet outil dans une stratégie SEO.

### **Le mot clé génère t-il du trafic ?**

C'est la première chose que l'on fait avec Google Trends : savoir si oui ou non le mot clé est recherché. En effet, il ne fonctionnera que sur les mots clés qui génèrent un nombre relativement important de recherche par mois dans la zone ciblée. Si tel n'est pas le cas, vous aurez alors ce type de message :

#### Volume de recherche insuffisant pour afficher des graphiques

Suggestions:

- Assurez-vous que tous les mots sont orthographiés correctement.
- · Essayez des termes de recherche différents.
- · Essayez des termes de recherche plus génériques.
- · Essayez d'utiliser moins de termes de recherche.
- · Essayez de rechercher des données pour toutes les années et toutes les régions.

Ici, vous êtes donc à peu près sûr qu'il ne s'agira pas d'un mot clé « majeur », même si celui-ci peut apporter du trafic de longue traîne.

### **Evaluer l'évolution du trafic pour une expression cible**

Pour les mots clés qui génèrent suffisant de recherches par mois, on peut alors déterminer l'évolution de la popularité de celui-ci. Si l'on reprend l'exemple du chocolat, on peut voir que chaque année de plus en plus de recherches sont effectuées.

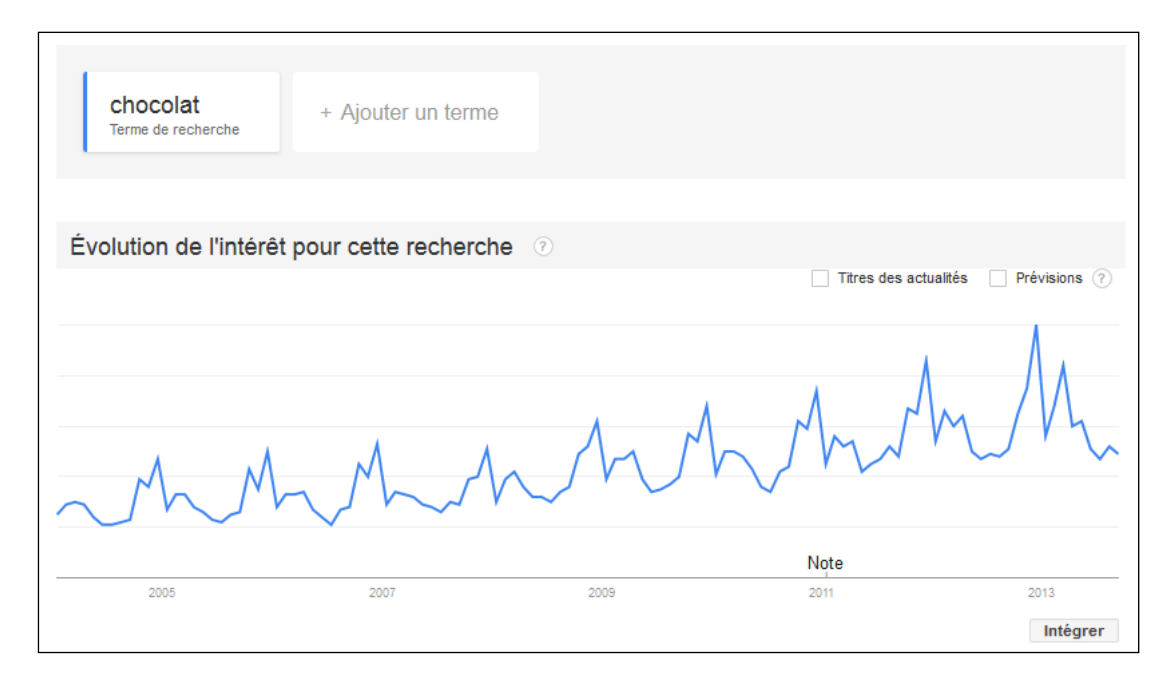

Attention cependant, pensez toujours à analyser chaque mot clé sur la période que vous ciblez d'une part, mais surtout avec des périodes différentes. Là encore, voici les données de recherche pour le mot clé « chocolat » sur les 12 derniers mois, ce qui peut justement nuancer la première analyse que vous pouviez avoir.

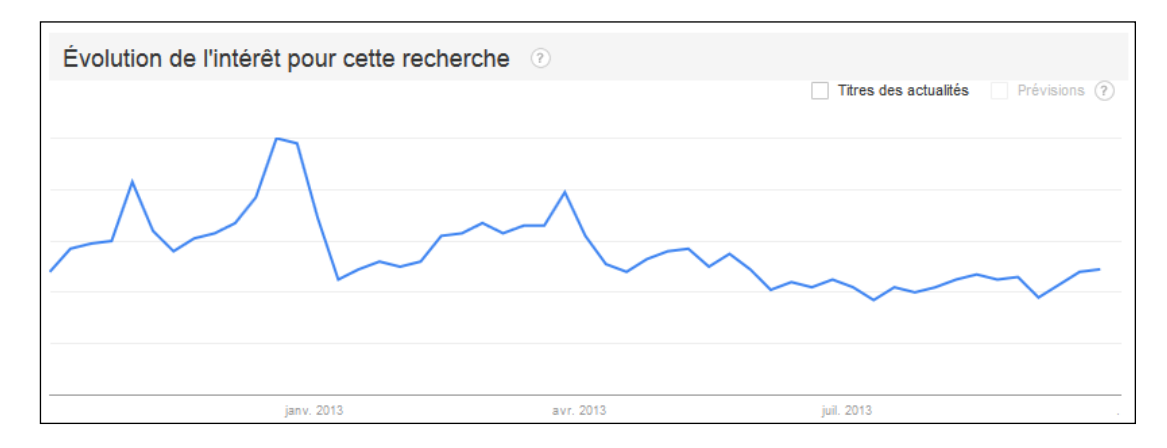

### **Estimer un volume de recherche**

Si votre site existe déjà, Google Trends peut aussi vous permettre d'estimer le volume réel de trafic. Comme indiqué, l'outil ne vous le donne jamais.

Pour faire cela, il vous suffit de comparer un mot clé sur lequel vous êtes positionné en premier sur votre site (et donc pour lequel vous connaissez le trafic) avec un autre mot clé dont vous voulez connaître le volume de recherche. Il ne vous reste plus qu'à faire un peu de calcul pour retrouver à peu près le volume de recherche que vous ciblez.

### **Analyser la saisonnalité d'un mot clé**

C'est sans doute le plus important : connaître la saisonnalité d'un mot clé. Si vous reprenez le mot clé « chocolat », on remarque une tendance commune aux différents graphiques précédents : des pics de trafic à chaque période de Noël.

Cela va donc vous permettre d'anticiper et de planifier votre travail SEO. Sur l'ensemble des mots clés à travailler, vous allez ainsi savoir à quelle date vous devez avoir atteint la 1ère place. Vous saurez donc que les mois précédents doivent être consacrés sur ce mot clé précis. C'est d'ailleurs vrai pour le référencement naturel, mais également pour tout le reste de votre stratégie web (opérations marketing, réseaux sociaux, contenus, offres sur les comparateurs de prix, ...).

### **Cibler géographiquement les internautes**

Comme indiqué précédemment, il est possible de cibler les recherches par Pays. Mais sachez que vous pouvez alors re-décomposer cette recherche par région, voir par ville.

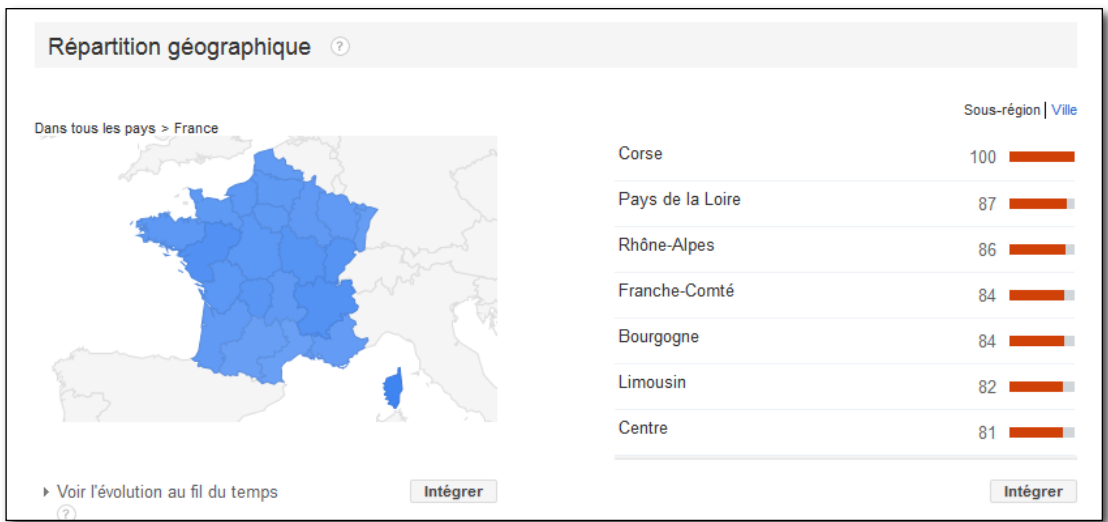

Et si l'on clique sur la région des Pays de la Loire, voici le nouveau graphique :

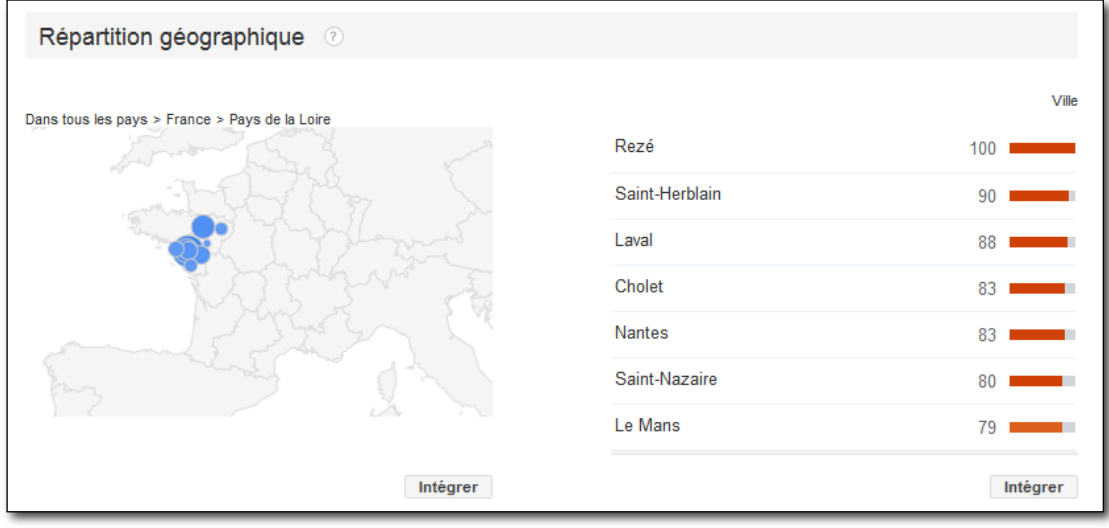

C'est très intéressant pour le référencement local et géographique, par exemple dans le cadre d'une ouverture de magasin ou d'une franchise. On peut ainsi savoir sur quelles villes on doit se concentrer dans le référencement local. Là encore, plus le mot clé est tapé, et plus ces données seront fiables.

## **Détecter les mots clés liés les plus pertinents**

Parmi les fonctionnalités les plus connues, il faut bien entendu citer le fait d'avoir pour chaque recherche les mots clés proches les plus pertinents en dessous. Pour l'expression que l'on cible, on peut ainsi mieux cerner les besoins et attentes des internautes.

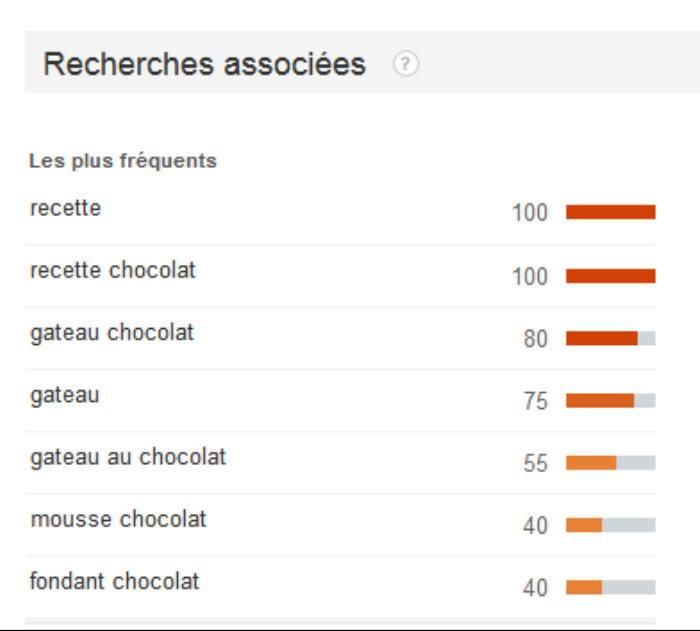

# **Connaître de nouveaux mots clés en forte progression**

Juste à côté du précédent tableau, vous trouverez aussi d'autres données très intéressantes : les mots clés liés en forte progression. En d'autres termes, ces mots clés étaient moins recherchés auparavant et la demande qui y est associée est en pleine explosion, ce qui doit donc vous inciter à travailler vos contenus selon cette liste en perpétuelle évolution.

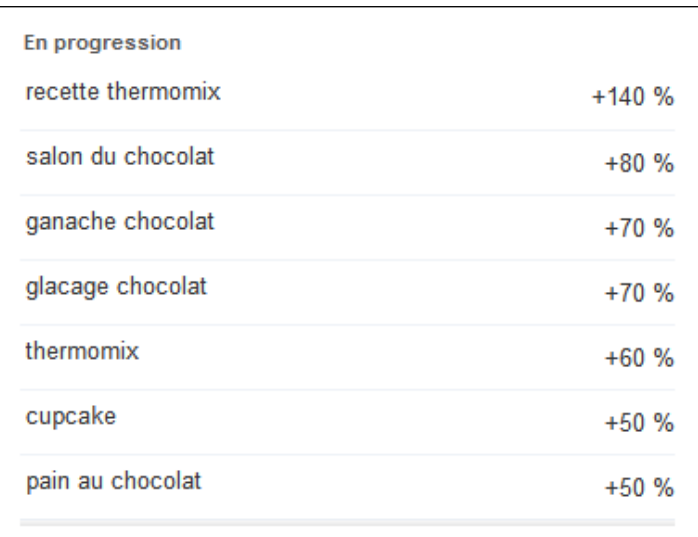

### **Les homonymes**

Il peut arriver que certains mots clés aient plusieurs sens. Par exemple, le mot clé Puma peut aussi bien cibler la marque de vêtements que l'animal.

C'est pour cette raison que l'un des filtres disponibles en haut de la page permet de choisir une catégorie. On peut alors affiner le sens réel de la requête. Par exemple, voici l'analyse de base entre « puma » en bleu et « tigre en rouge » :

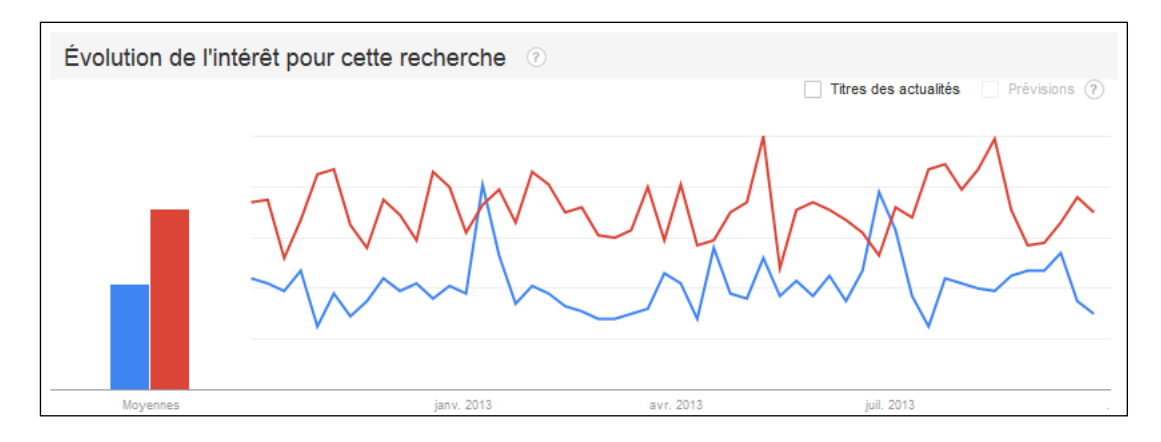

Si l'on choisit la catégorie « Shopping », voici les données :

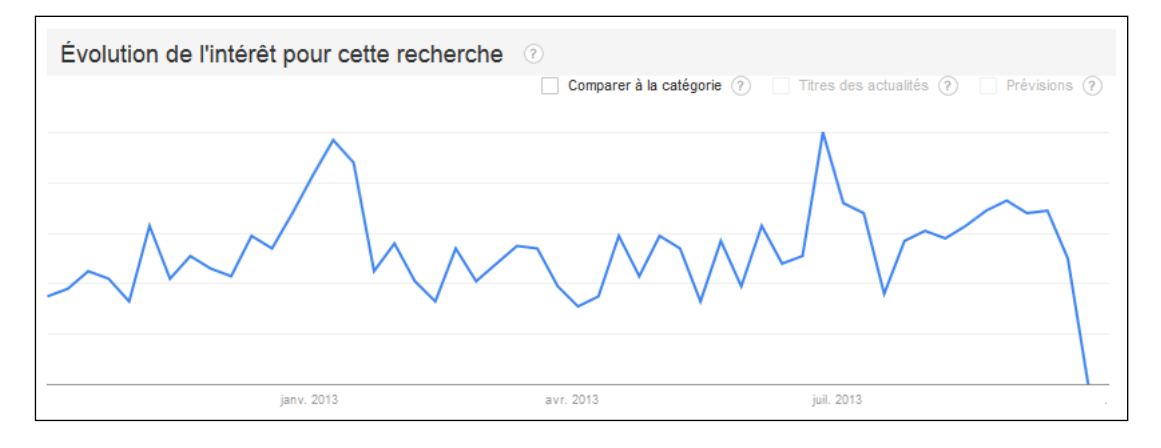

A l'inverse, voici ce qui se passe si l'on choisit la catégorie animaux :

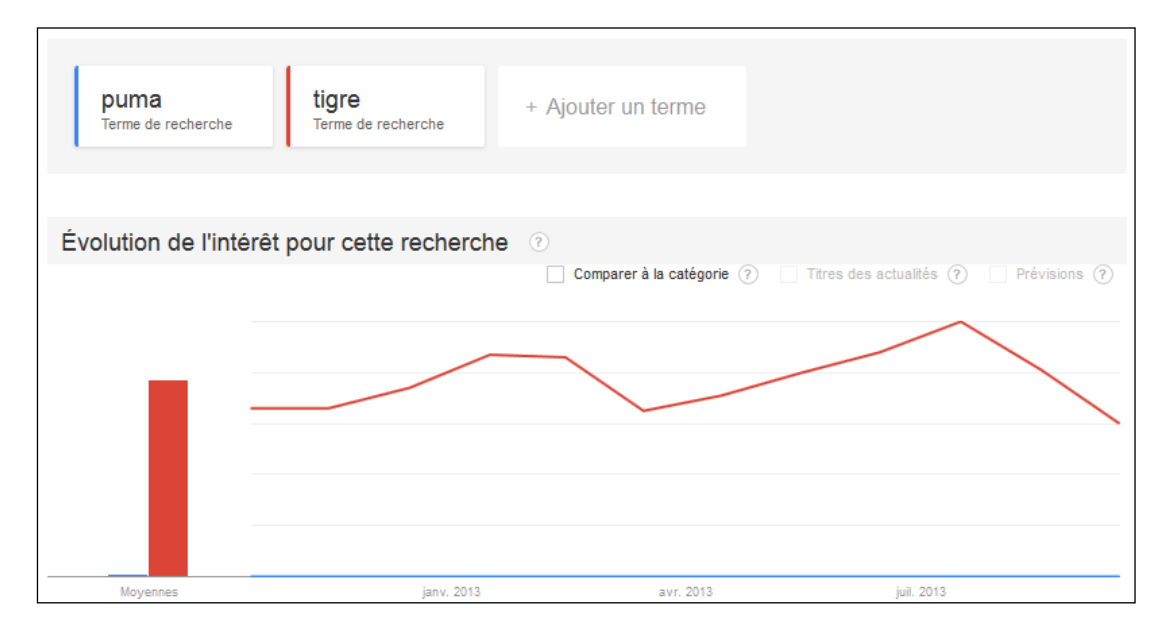

La catégorie permet donc de ne pas se tromper sur l'analyse des chiffres et graphiques.

### **Les variantes et les fautes**

De même, Google Trends ne va jamais afficher les variantes des expressions que vous analysez. Si vous souhaitez connaître les tendances de recherche de « chocolat », mais aussi de « chaucolat » ou de « chocolats », il faudra utiliser les signes données au début de cet article, à savoir : chocolat + chaucolat + chocolats.

Pensez donc systématiquement à grouper toutes les variantes de chaque mot clé que vous souhaitez analyser.

#### **Les prévisions**

Pour les mots clés les plus populaires, vous aurez sans doute remarqué le bouton « Prévisions » en haut à droite de chaque graphique. En cliquant dessus, Google Trends va essayer d'estimer l'évolution de trafic dans les mois à venir selon les données qu'il a en sa possession depuis 2004. Ici, voici un exemple avec le mot clé « WordPress » et la partie de la courbe en pointillés :

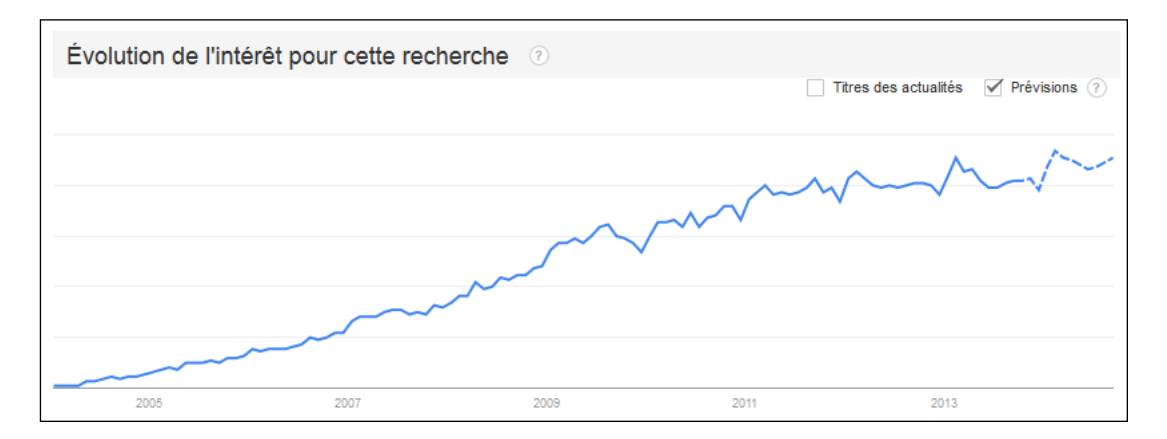

Faites cependant attention. D'une part, ce n'est pas disponible pour tous les mots clés, mais surtout la fiabilité est plus ou moins forte en fonction de votre recherche.

#### **Anticiper l'évolution d'un marché**

Dans la vie économique d'un pays, certains secteurs d'activités peuvent émerger. Là encore, Google Trends permet de le détecter et de mettre en avant ce type de changement.

Quand vous entendez parler d'un nouveau produit ou service, l'outil peut donc vous indiquer si celui-ci est encore inexistant sur la toile ou si celui-ci connaît un trafic exponentiel. On peut prendre deux exemples où l'on analyse l'émergence de deux marchés : la cigarette électronique (en rouge) et les forfaits sans engagement (en bleu).

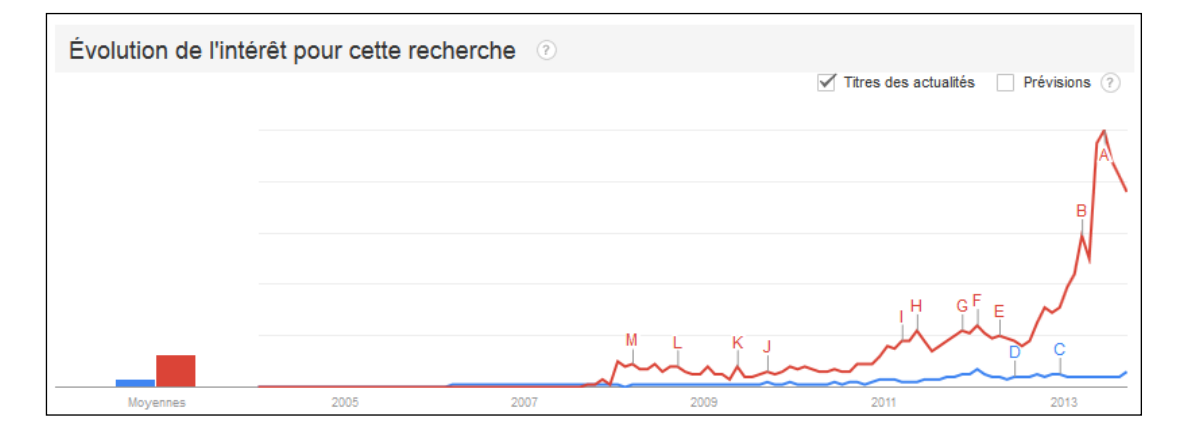

Analysées séparément, les deux courbes montrent une forte croissance. Mais ensembles comme sur la capture d'écran, on voit tout de suite qu'un des secteurs d'activité est bien plus porteur.

Attention là encore, pour que cette courbe soit correcte, il a fallu analyser des groupes de mots clés :

- forfaits sans engagement + forfait sans engagement (avec et sans s)
- cigarette électronique + cigarette electronique (avec et sans accent)

Et même là, il aurait aussi fallu rajouter toutes les fautes de frappe qui vont avec.

#### **L'image de marque**

Google Trends peut également servir pour analyser l'image de marque. Vous pourriez donc très bien comparer l'évolution d'Adidas et de Nike depuis 2004 :

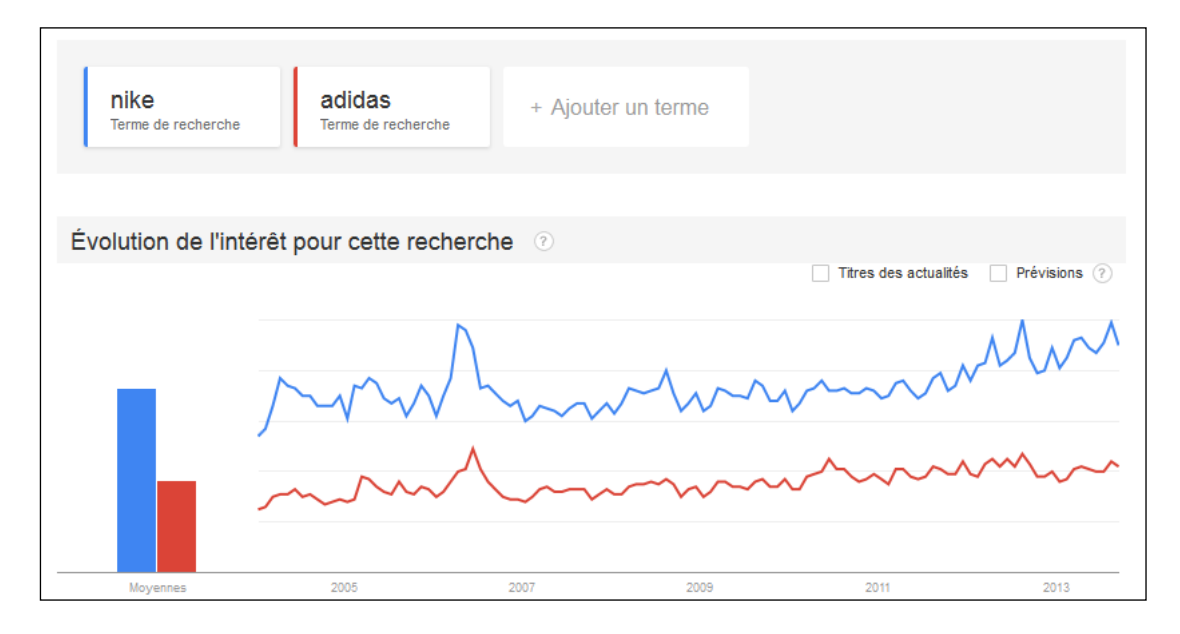

Attention, ceci n'est vrai que pour les grandes marques qui génèrent une demande importante dans Google.

Cela sera utile si vous vendez des produits de marque, et que vous souhaitez par exemple connaître les requêtes associées ou connaître l'importance de la marque pour votre travail.

# *Buzz et actualités*

### **Les actualités dans les courbes**

Tout comme l'option « Prévisions », il existe également un bouton « Titre des actualités ». Ici, Google Trends met en avant les principales actualités qu'il a jugé pertinent et les affiche sur la courbe sous la forme de lettres.

On peut ainsi mieux comprendre certaines variations de recherche. Au survol, on peut lire le titre de l'actualité, comme ici où l'on peut vouloir comprendre l'envolée de trafic sur le terme « Tiger Woods » (ndlr : il venait de tromper sa femme) :

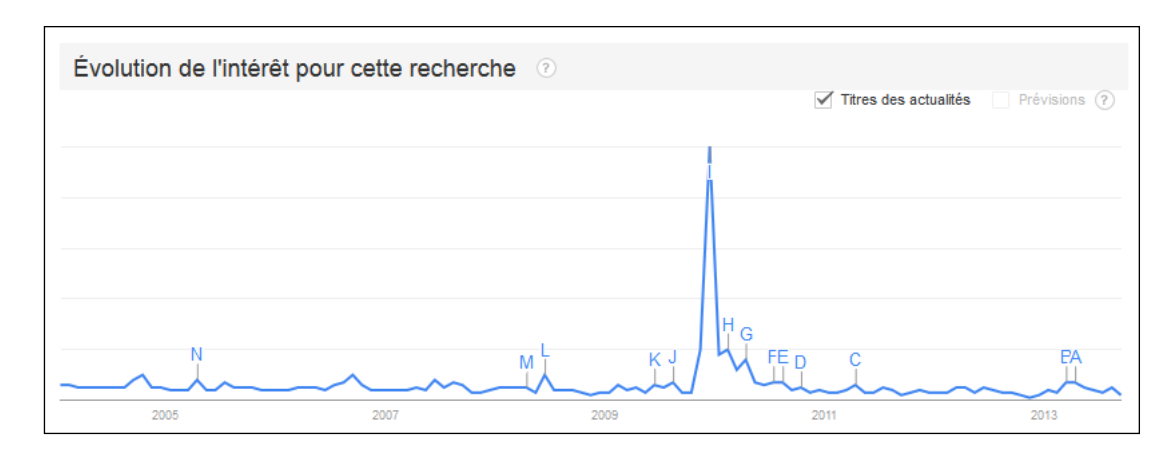

### **Les classements**

Par rapport à l'actualité et aux contenus que vous pourriez rédiger sur ces sujets récents ou populaires, Google Trends donne accès dans la colonne de gauche aux « classements ».

Il s'agit d'accéder pour chaque catégorie aux recherches les plus populaires. Par exemple, si vous gérez un site sur les émissions de télé, vous pourriez savoir ce qui est populaire dans cette thématique, et ainsi créer des contenus et des liens en rapport avec celle-ci.

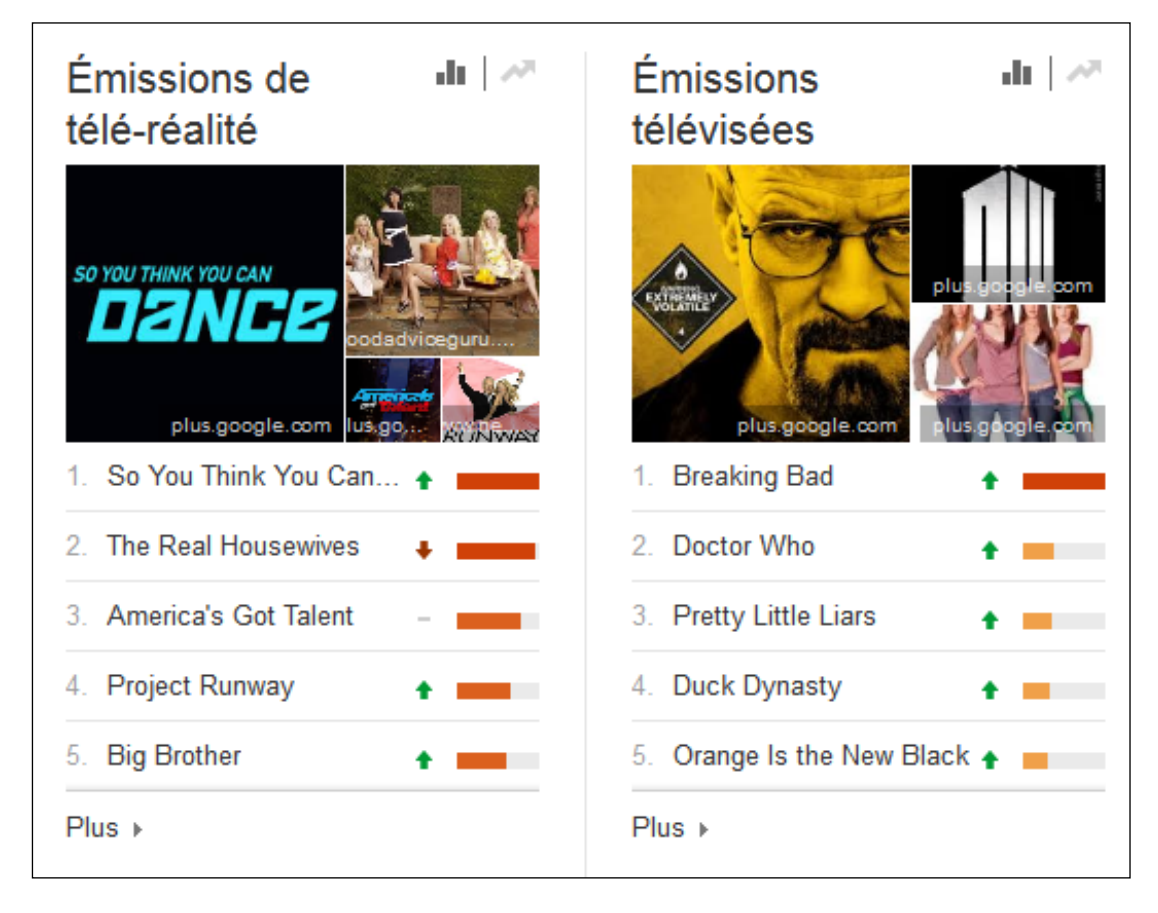

Là encore, faites attention aux deux icônes en haut à droite : vous pouvez sélectionner les recherches les plus populaires tout comme les recherches qui connaissent une forte croissance sur la période et la zone sélectionnée.

## **Les « Hots Trends »**

Dernier outil en date : les « hots trends ». Cela reste d'ailleurs un gadget mais permet d'avoir un rendu très visuel des recherches populaires du moment. Sur un fond coloré, vous allez voir défiler de manière dynamique les expressions les plus populaires du moment.

En cliquant sur le bouton en haut à gauche, on peut faire varier le nombre d'expressions à afficher en même temps, et avec le texte en bas à gauche on peut cibler le pays de son choix (tous les pays ne sont pas disponible, et notamment la France). Ici, un exemple pour les recherches populaires au Canada :

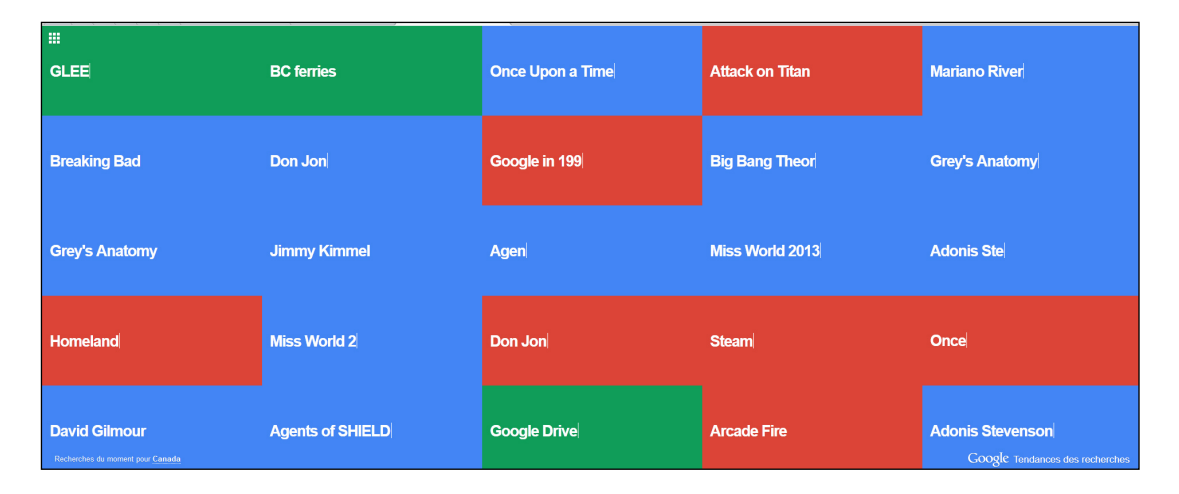

# *Ce que l'on ne peut plus faire*

Avant la fusion entre Google Trends et Google Insights for Search, il était possible de comparer des volumes de recherche entre plusieurs sites Internet. On pouvait donc se comparer aux concurrents. On pouvait également savoir qui était leader sur son secteur d'activité, et ainsi pouvoir adapter sa stratégie marketing en fonction du résultat.

Dans l'exemple suivant, on pouvait ainsi comparer over-blog avec skyrock et blogger :

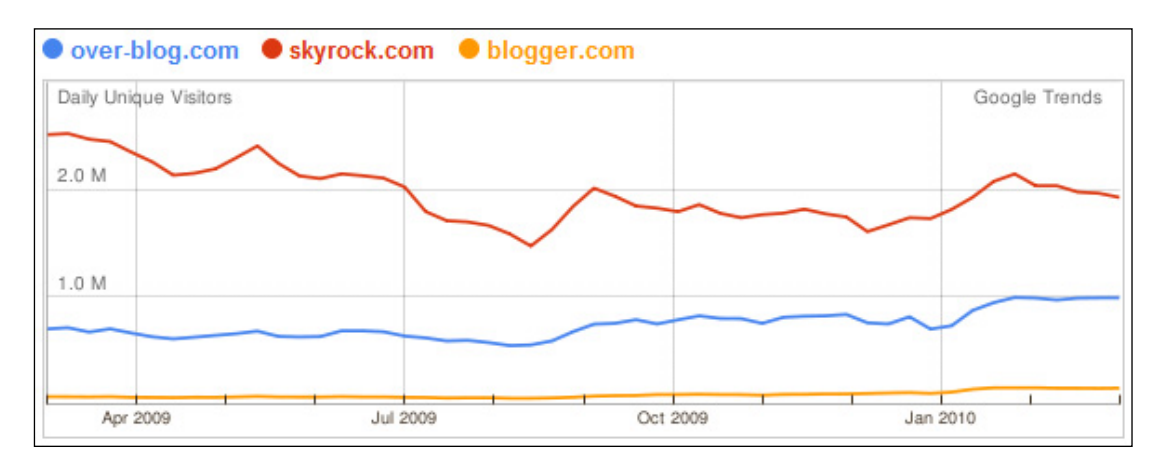

Malheureusement, ce n'est plus le cas depuis le mois de septembre 2012 (source : http://www.abondance.com/actualites/20120928-11908-google-fusionne-trends-etinsights-search.html).

# *Conclusion*

Google Trends est un outil puissant pour évaluer à la fois le trafic d'un mot clé, mais aussi et surtout son évolution et sa saisonnalité. On peut ainsi prédire la manière dont un

### **© Abondance.com - Lettre "Recherche & Référencement" #152 - Octobre 2013**

secteur d'activité va être modifié dans les mois qui viennent tout comme estimer et planifier son travail de référencement en fonction des mois de l'année ou de l'importance d'un mot clé.

Si l'on ajoute à cela toutes les idées de mots clés que cela peut donner pour améliorer le contenu de son site, Google Trends devient alors un outil très puissant pour le référencement naturel.

Il existe cependant quelques ombres au tableau: le fait de n'avoir jamais le volume réel de recherche de chaque expression, et le fait de ne pouvoir comparer que 5 mots clés à la fois.

Mais surtout, le pire est de n'avoir qu'une analyse exacte par défaut. Si l'on oublie un accent, un pluriel ou une faute d'orthographe, on prend le risque de ne pas analyser correctement l'expression que l'on cible, et ainsi prendre de mauvaises décisions sur sa stratégie SEO ou sur les contenus et liens à créer.

**Daniel Roch***, Consultant WordPress, Référencement et Webmarketing chez SeoMix (http://www.seomix.fr/)*